# 君通邻里互助大数据系统软件 V1.0《用户使用手册》

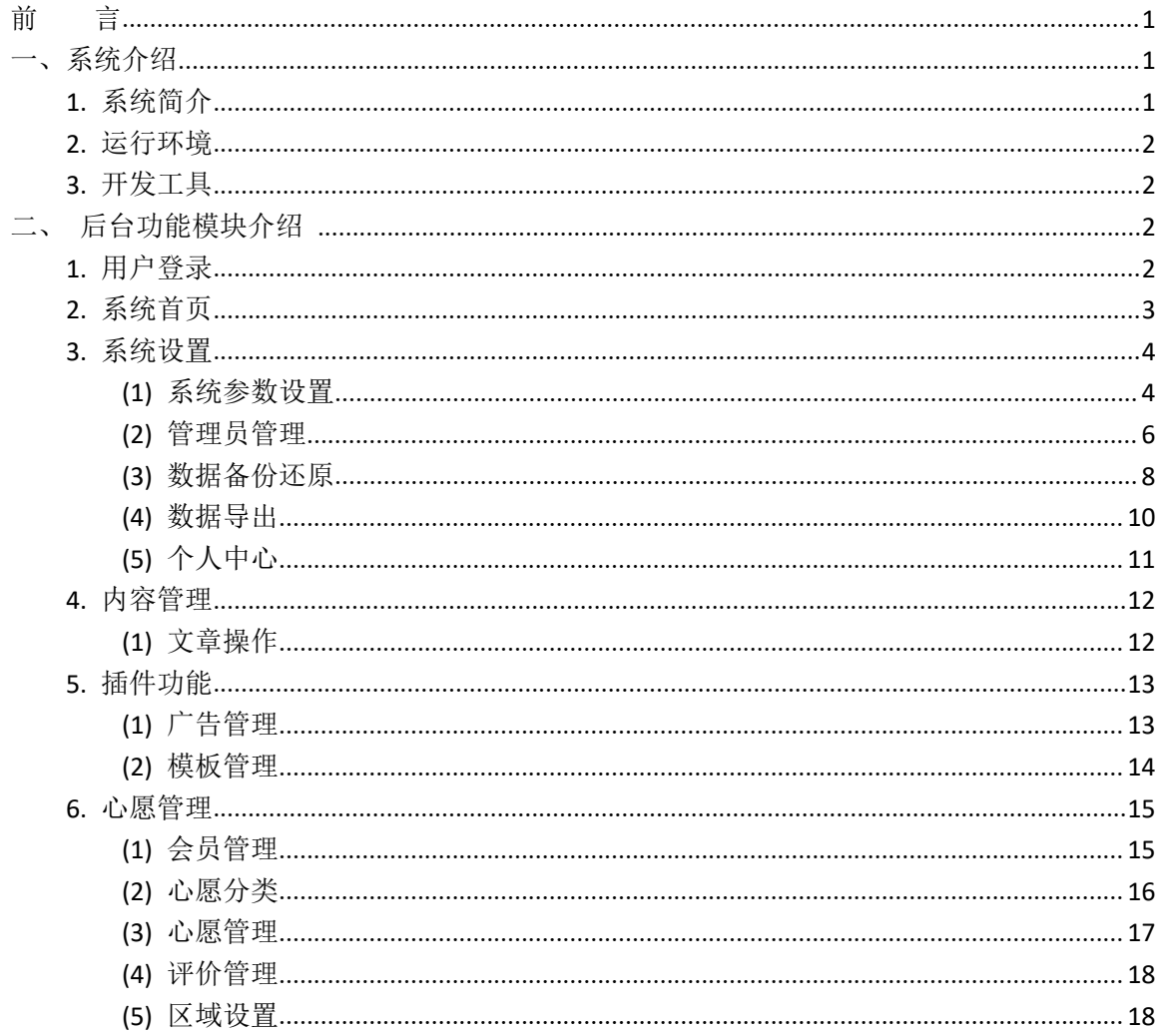

#### <span id="page-0-0"></span>前 言

<span id="page-0-1"></span>一、系统介绍

# <span id="page-0-2"></span>1. 系统简介

君通邻里互助大数据系统软件基于海量数据有机整合,结合正在开展的"我为群众办实事"实 践活动,进一步完善志愿服务闭环追踪、回馈激励机制,激发全社会参与志愿服务活动的积极性。 主要实现有需求的市民登录本平台, 完善个人信息资料(姓名、身份证、电话、住址) 后即可发布 心愿。志愿者登录本平台, 完善个人信息资料(姓名、身份证、电话、住址)后即可认领心愿。隶 属于某个志愿者组织的,可加入该组织,组织管理者可以给成员分配心愿。志愿者认领并完成某个 心愿后,该心愿的发布者可对该志愿行为进行评价,通过星级进行打分。管理员审核确认心愿完成, 志愿者可以获得爱心。

# <span id="page-1-0"></span>**2.** 运行环境

开发硬件环境: 台式机及 CPU 2.6 GHz 以上, 内存 2G 以上, 硬盘 80G 以上 开发软件环境: windows10 操作系统 Apache NetBeans IDE 12.3,Mysql5.5,apache2.0,php7.4 运行硬件环境: 台式机及 CPU 1.5 GHz 以上, 内存 2G 以上, 硬盘 40G 以上 运行软件环境: windows 2003/windows 2008/centos7 操作系统, Mysql5.0,apache2.0,php7.4

# <span id="page-1-1"></span>**3.** 开发工具

开发平台 Windows 10, Apache NetBeans IDE 12.3, Apache 2.2, Mysql 5.5 开发语言 PHP,JavaScript

# <span id="page-1-2"></span>二、后台功能模块介绍

# <span id="page-1-3"></span>**1.** 用户登录

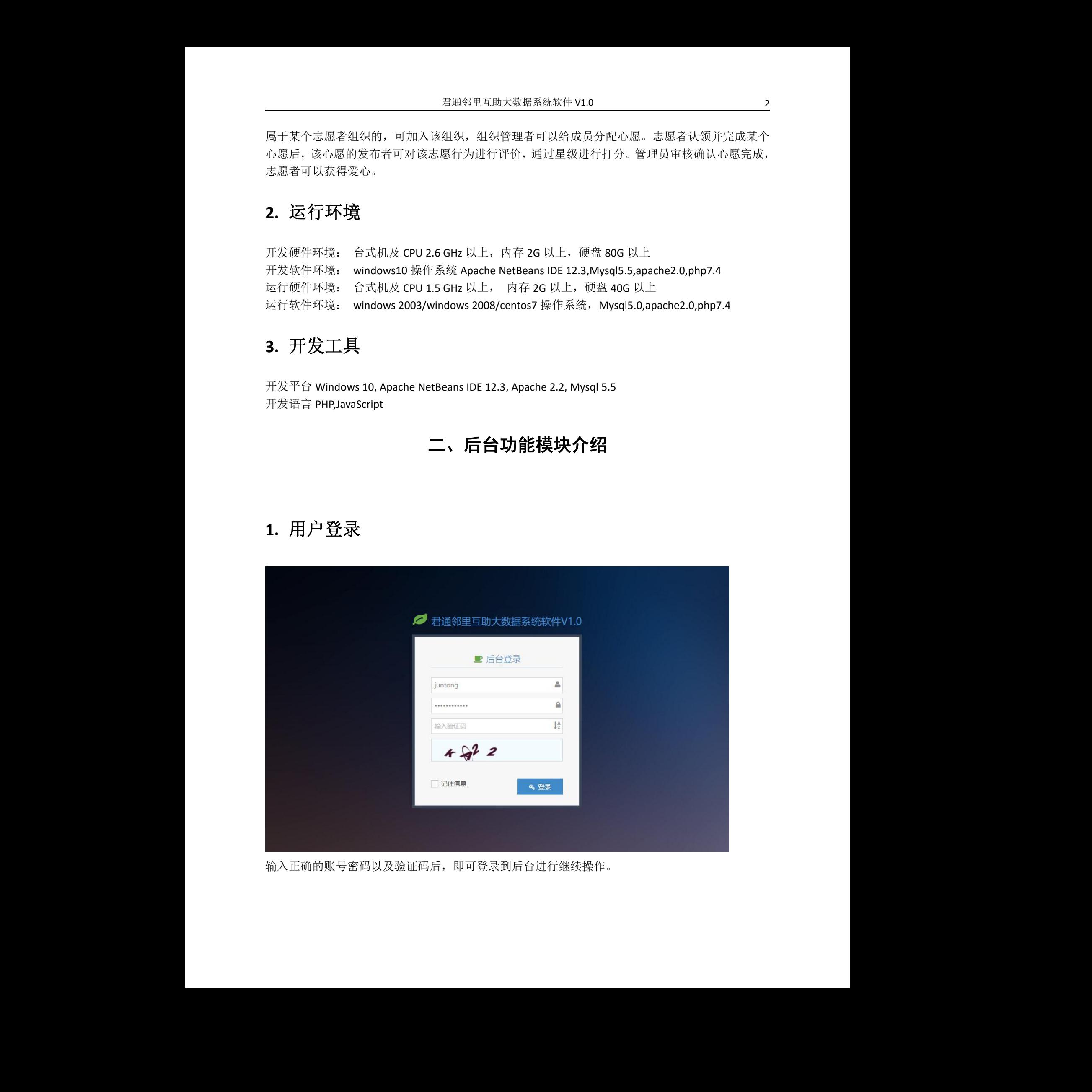

输入正确的账号密码以及验证码后,即可登录到后台进行继续操作。

# <span id="page-2-0"></span>**2.** 系统首页

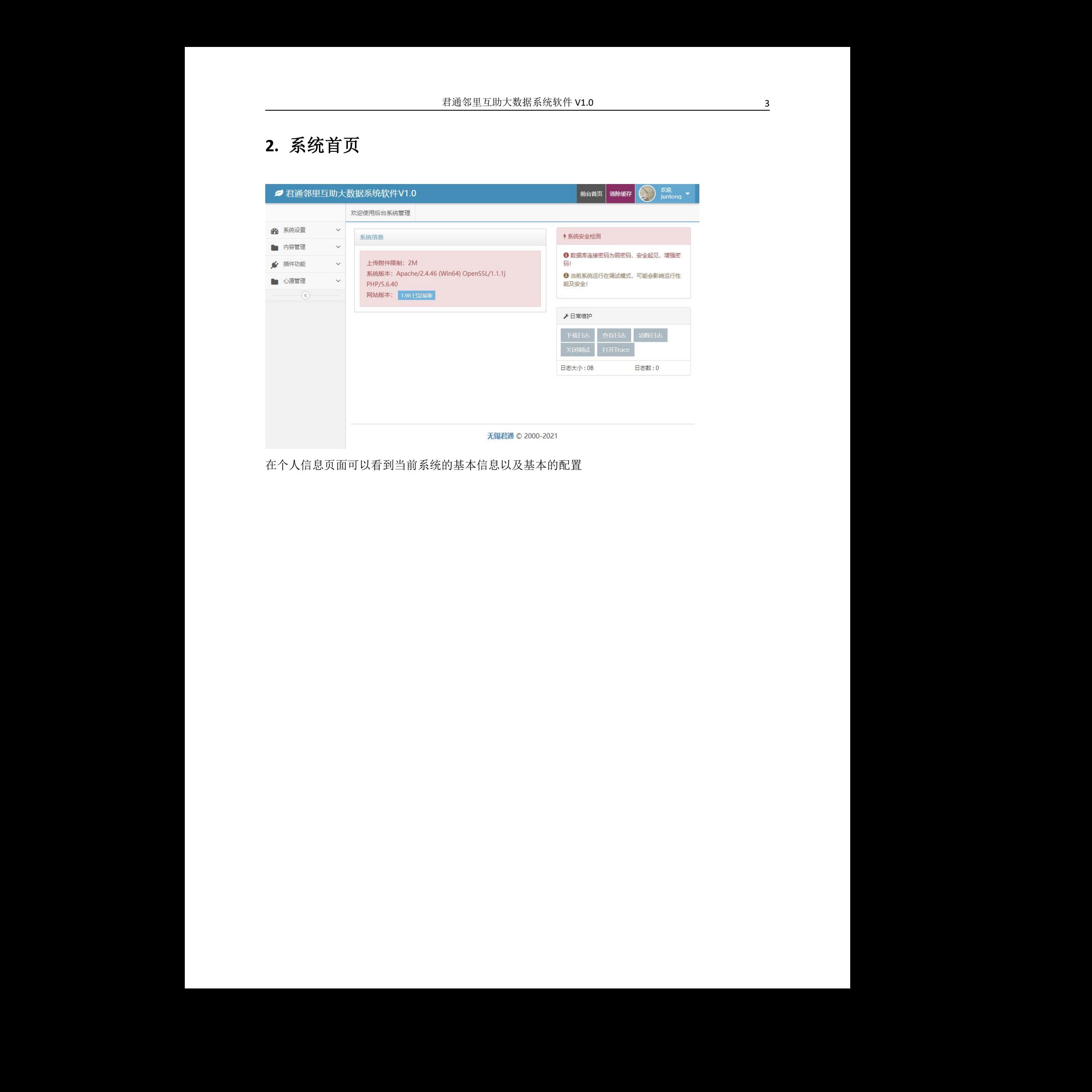

在个人信息页面可以看到当前系统的基本信息以及基本的配置

# <span id="page-3-0"></span>**3.** 系统设置

#### <span id="page-3-1"></span>(1) 系统参数设置

### **1)** 站点设置

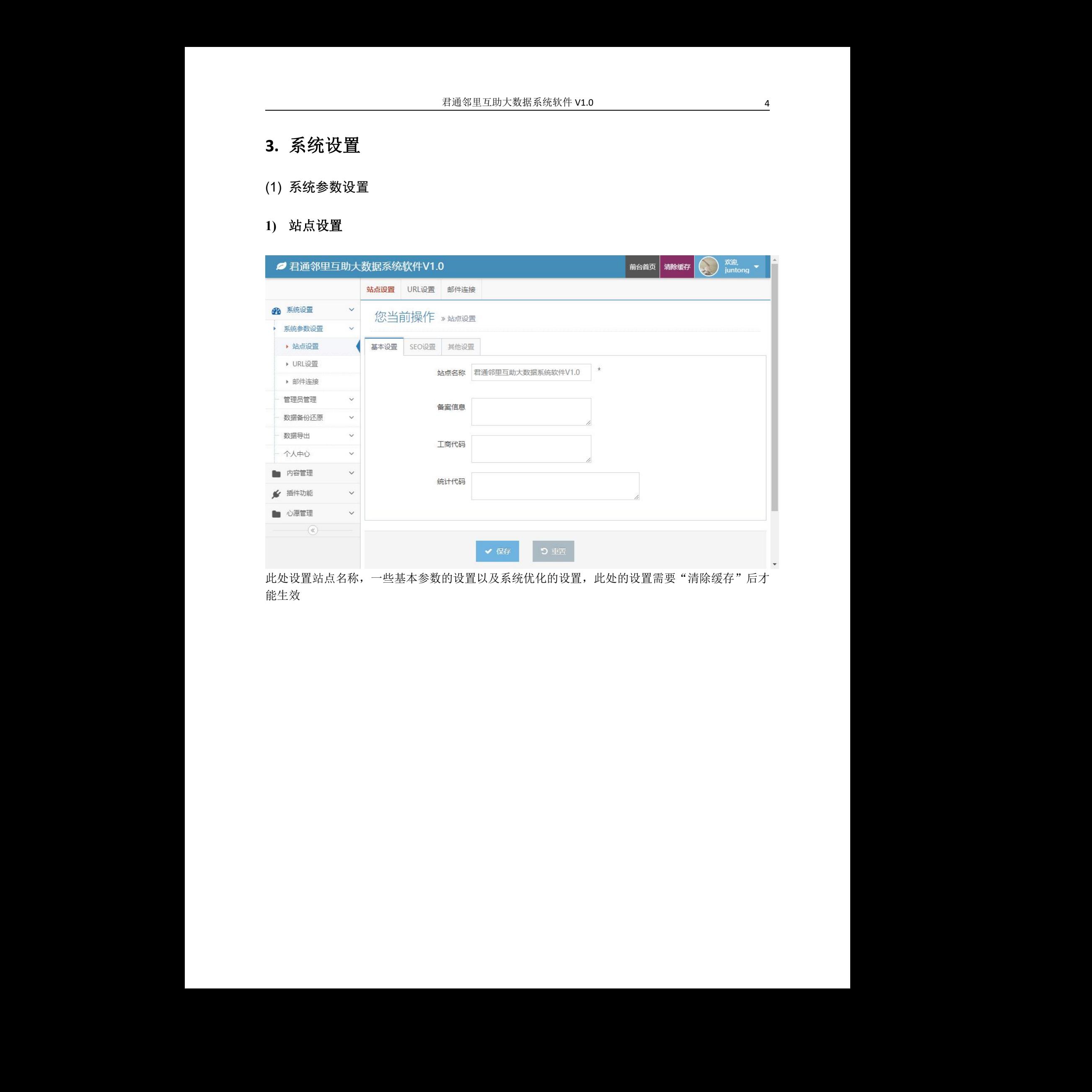

此处设置站点名称,一些基本参数的设置以及系统优化的设置,此处的设置需要"清除缓存"后才 能生效

#### **2) URL** 设置

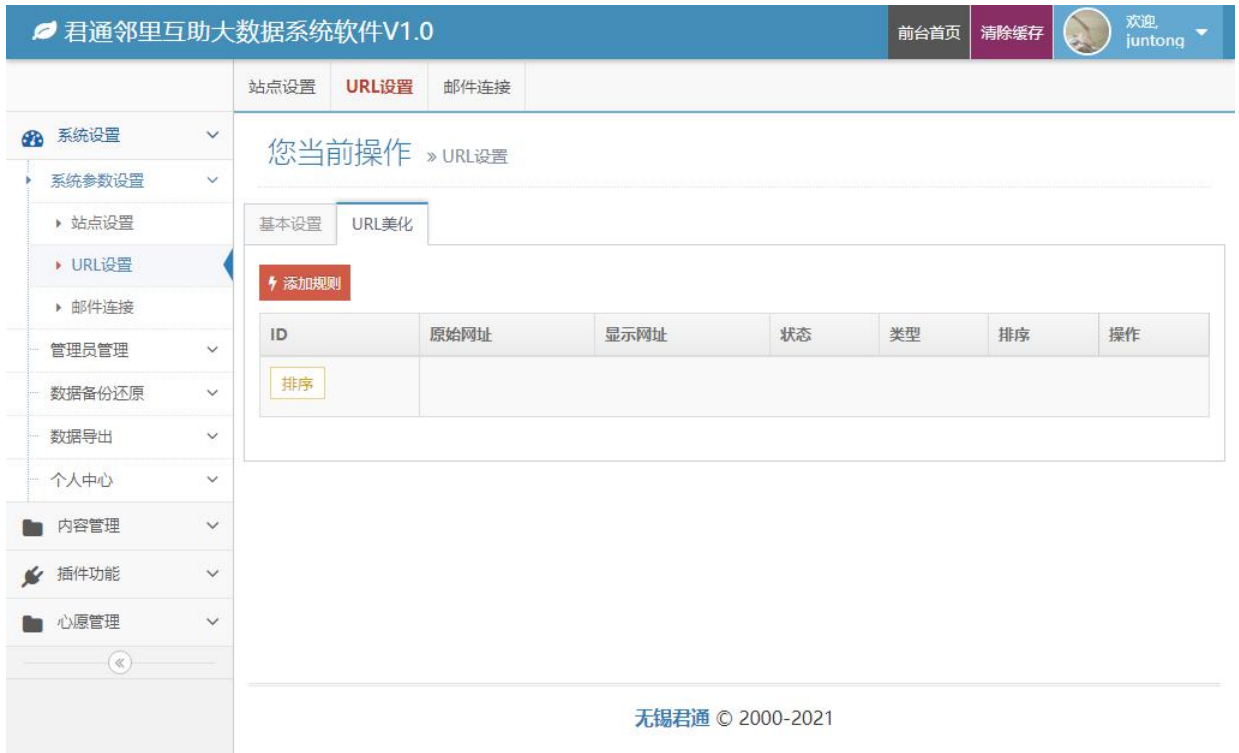

此处是设置美化后的页面地址链接和实际的地址页面链接关联的地方,可以添加 url 规则,编辑 url 规则或者删除 url 规则,修改后需要"清除缓存"后生效

# **3)** 邮件链接

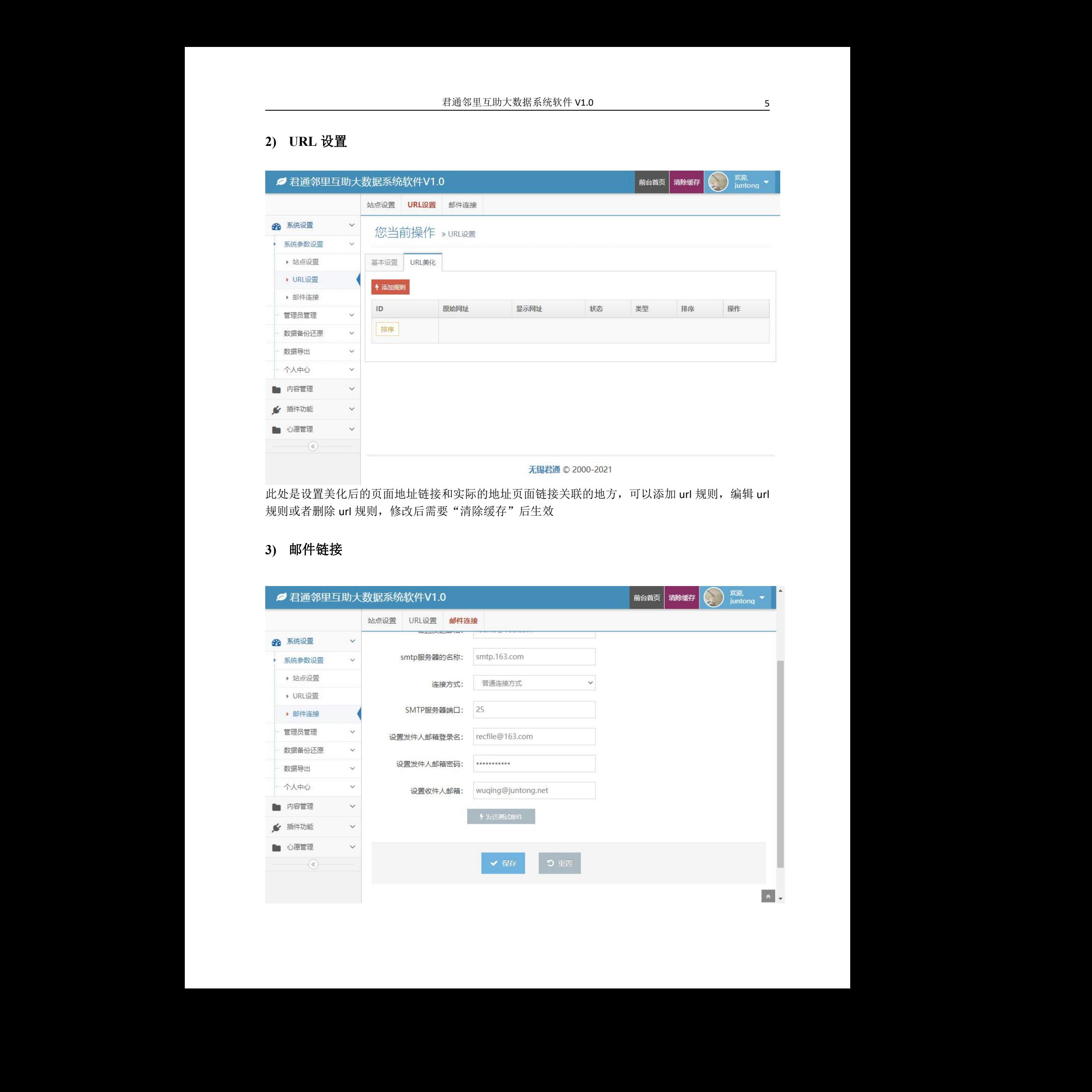

设置软件的邮箱部分,用于接收发来的邮件。

#### <span id="page-5-0"></span>(2) 管理员管理

#### **1)** 管理员列表

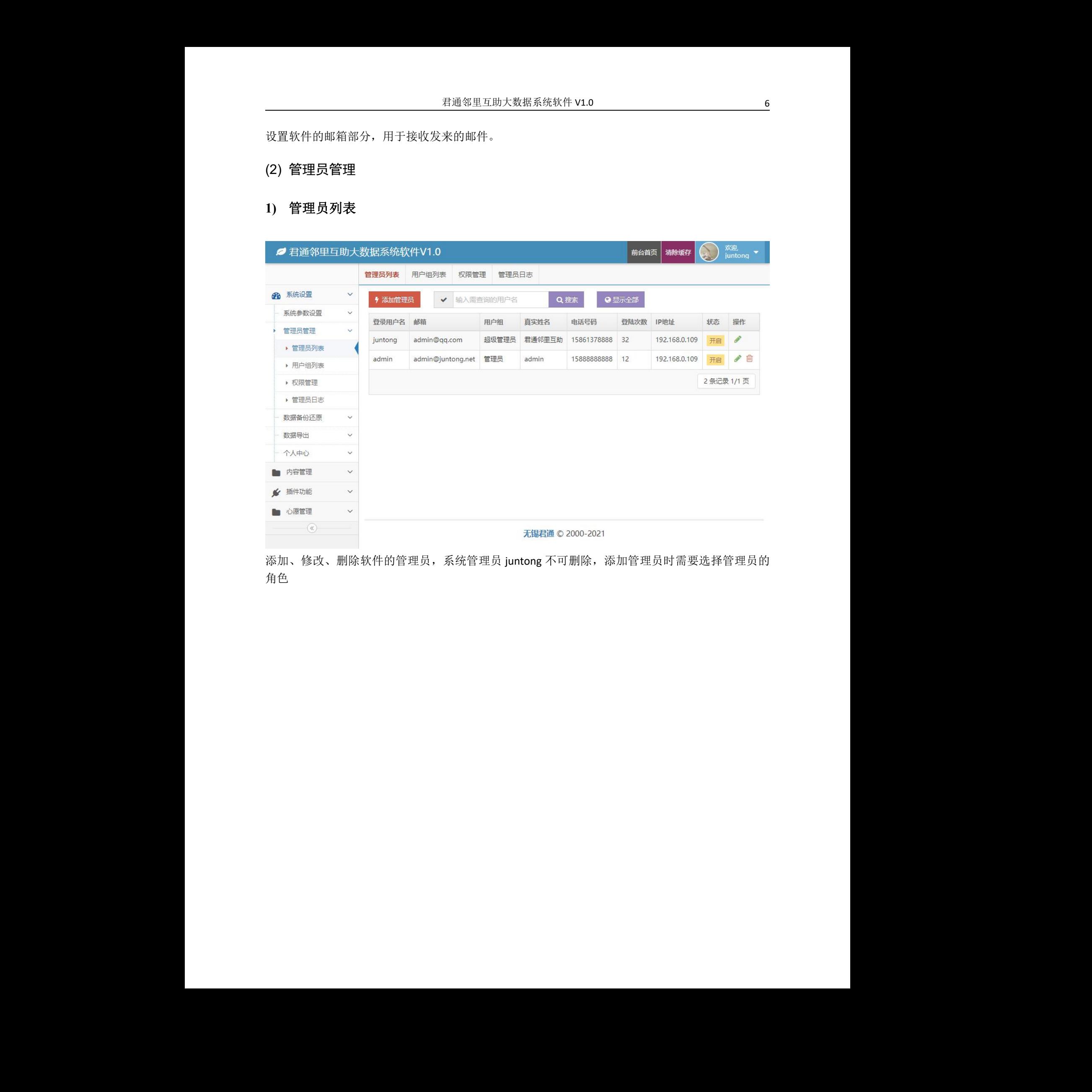

添加、修改、删除软件的管理员,系统管理员 juntong 不可删除,添加管理员时需要选择管理员的 角色 了不可删除,添加管理员时需要选择管理员的<br><br><br>

#### **2)** 用户组列表

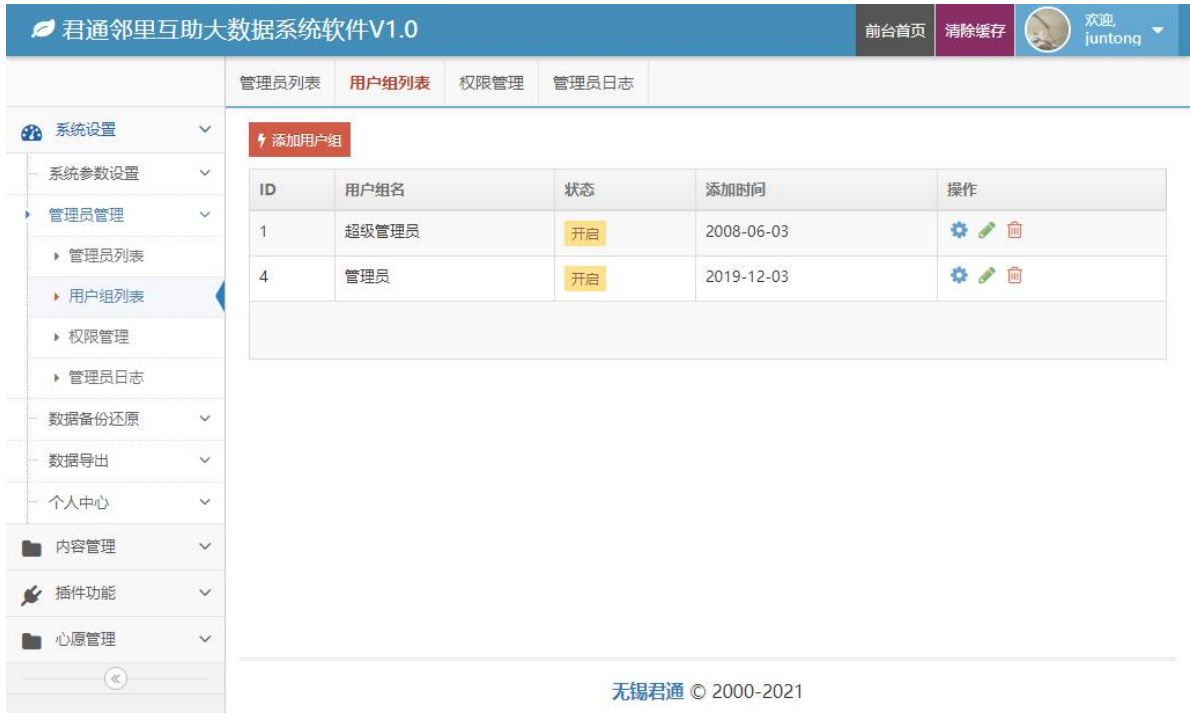

可以根据不同的权限可以分成不同的用户组,在此处可以对用户组进行添加、修改、删除。

### **3)** 权限管理

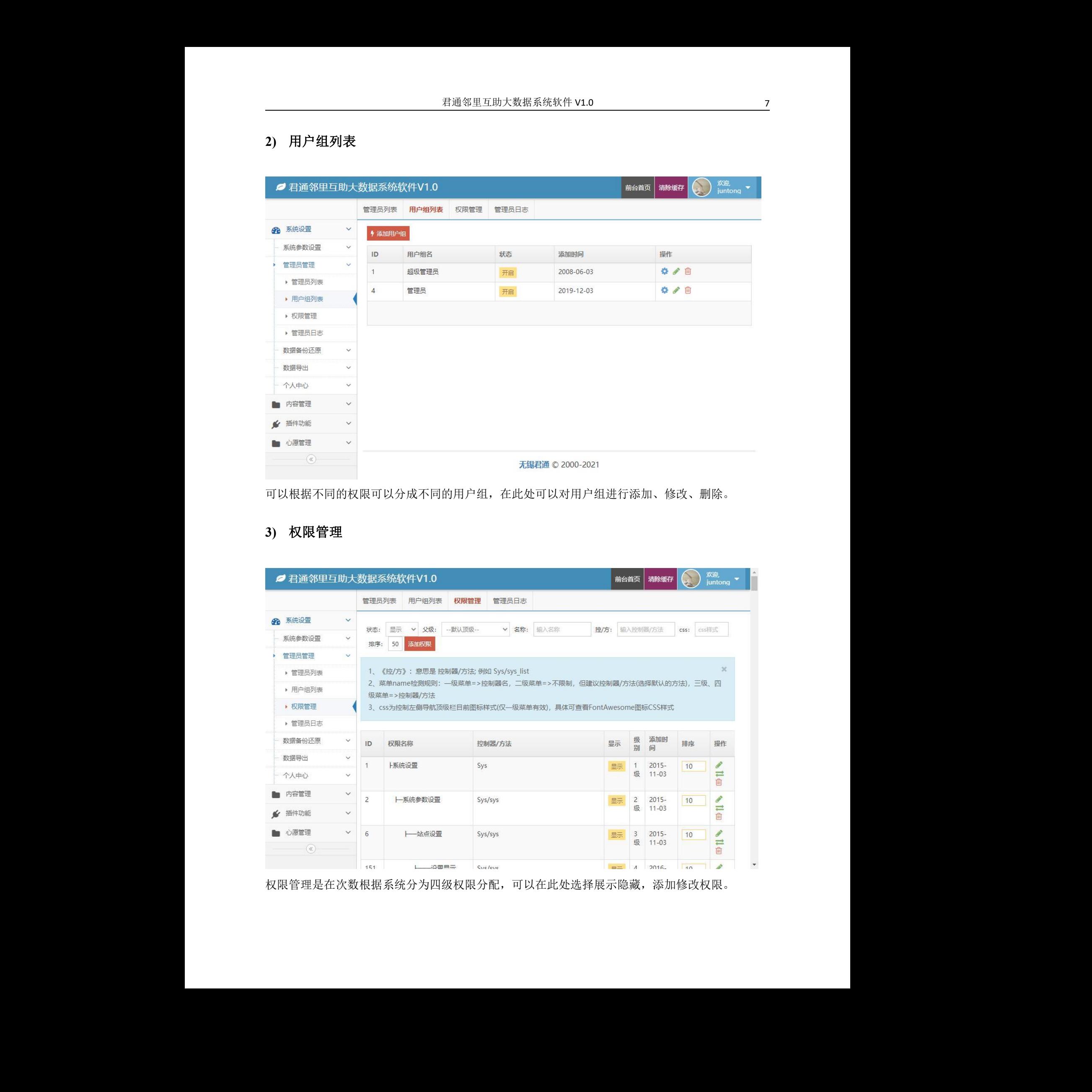

权限管理是在次数根据系统分为四级权限分配,可以在此处选择展示隐藏,添加修改权限。

# **4)** 管理员日志

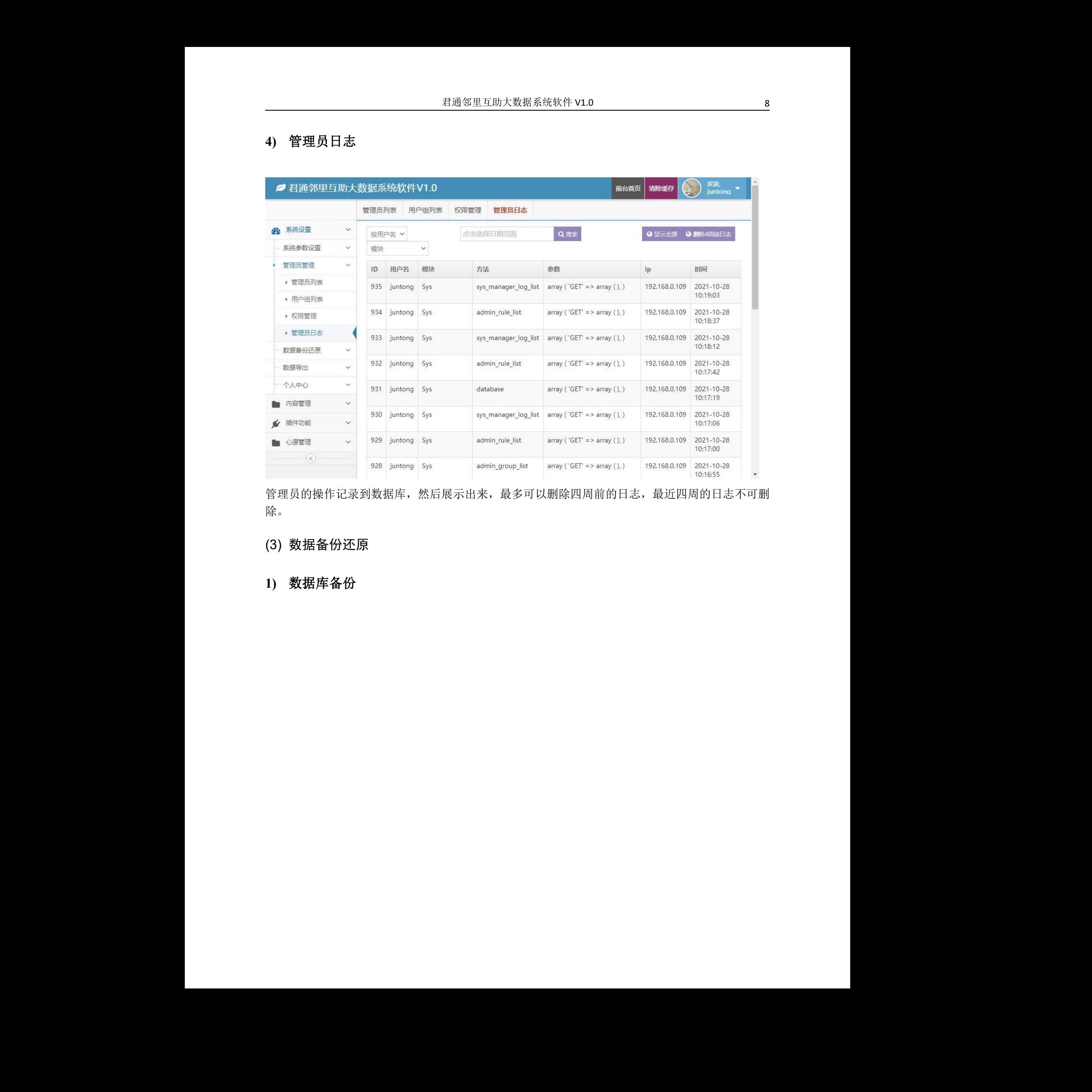

管理员的操作记录到数据库,然后展示出来,最多可以删除四周前的日志,最近四周的日志不可删 除。

<span id="page-7-0"></span>(3) 数据备份还原

**1)** 数据库备份

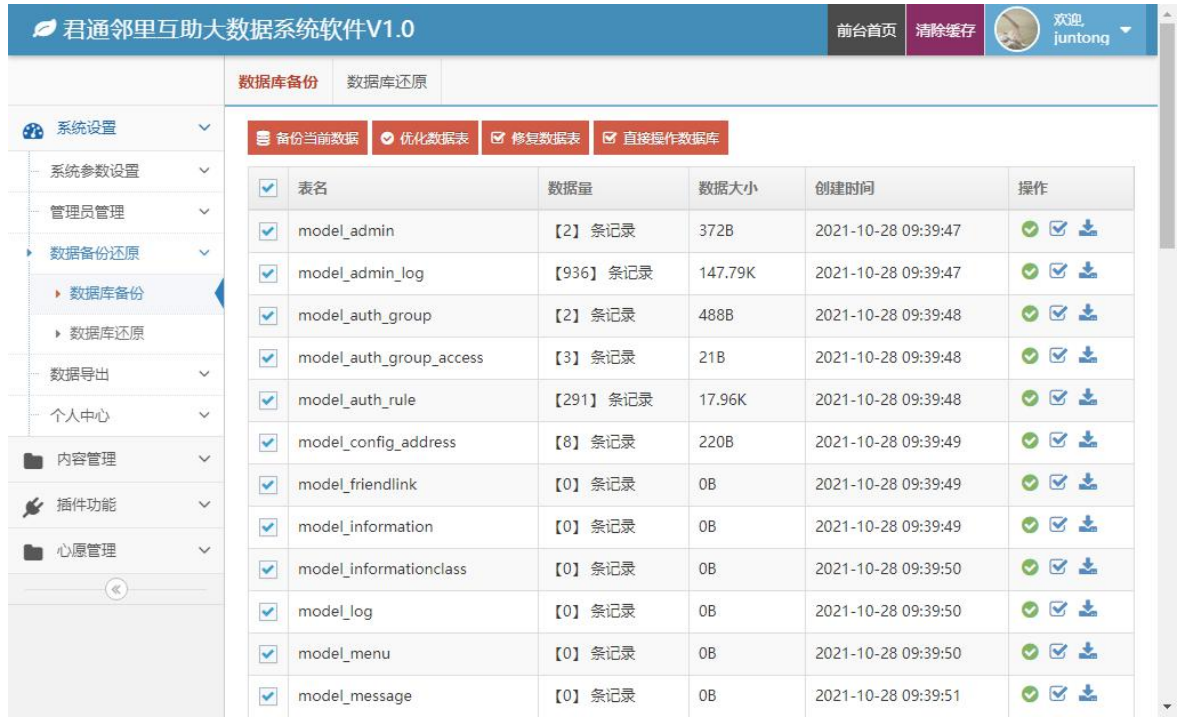

可以在此处数据库备份,优化数据库表和结构,可以在次数直接操作数据库。

#### **2)** 数据库还原

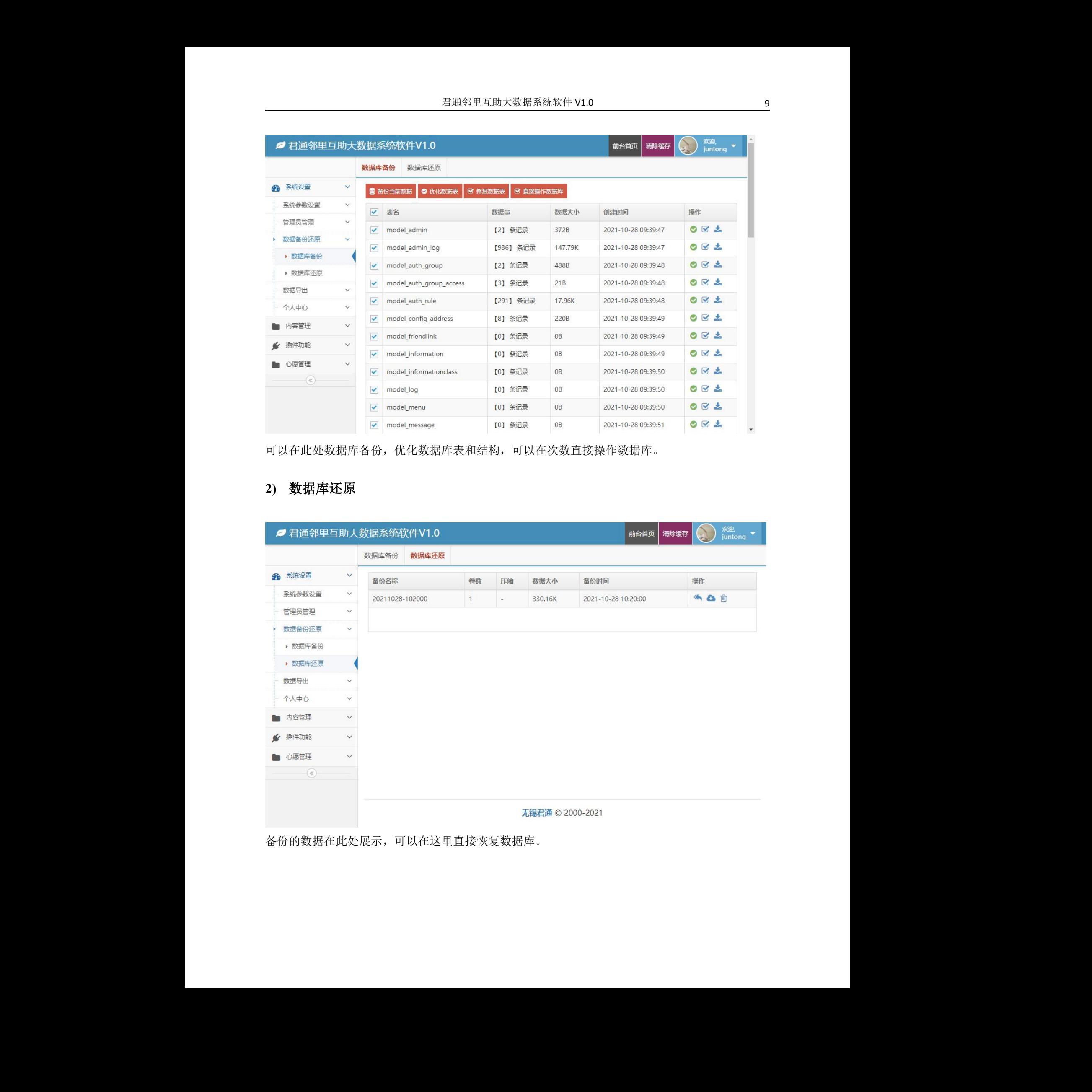

备份的数据在此处展示,可以在这里直接恢复数据库。

# <span id="page-9-0"></span>(4) 数据导出

### **1) Excel** 导出

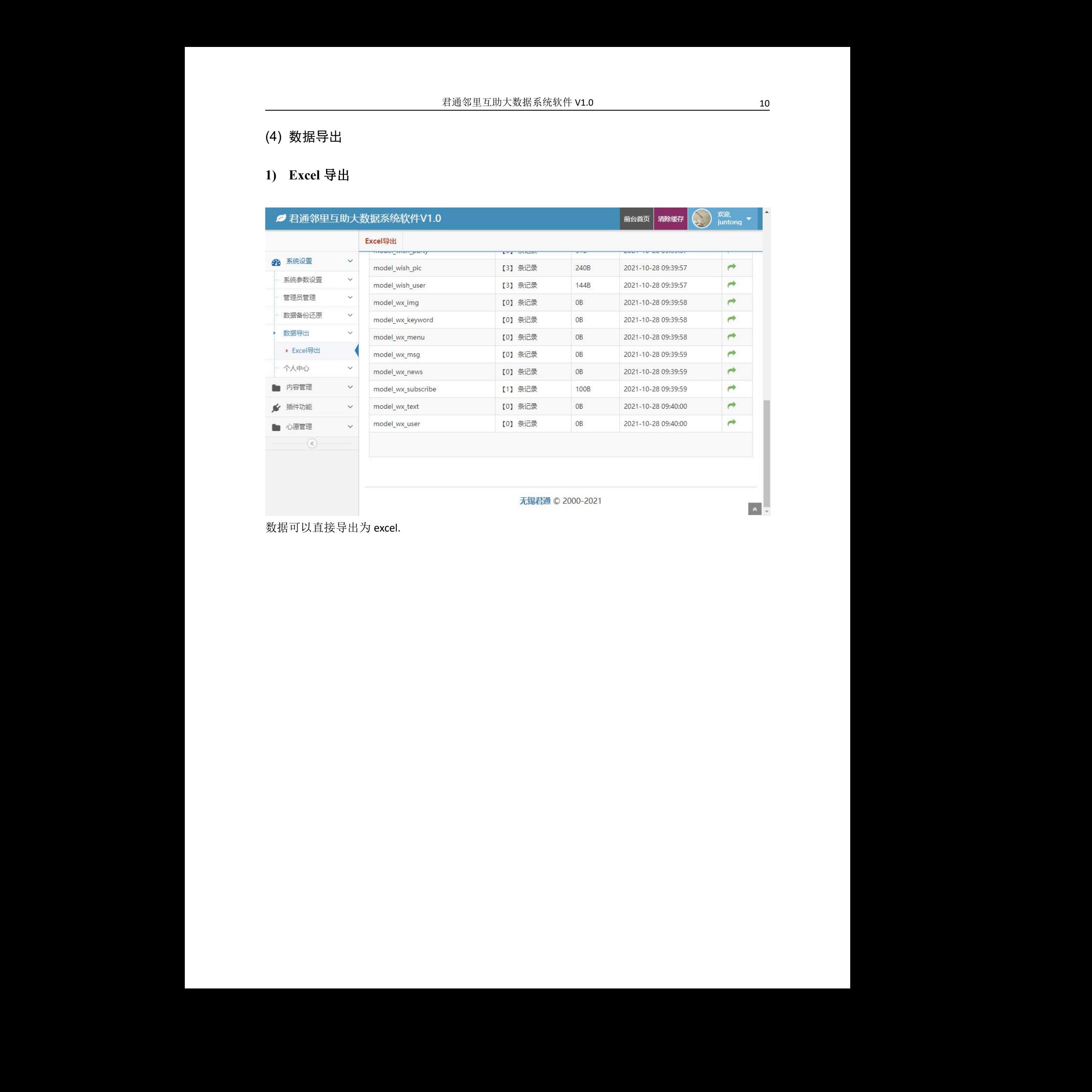

数据可以直接导出为 excel.

# <span id="page-10-0"></span>(5) 个人中心

#### **1)** 信息显示

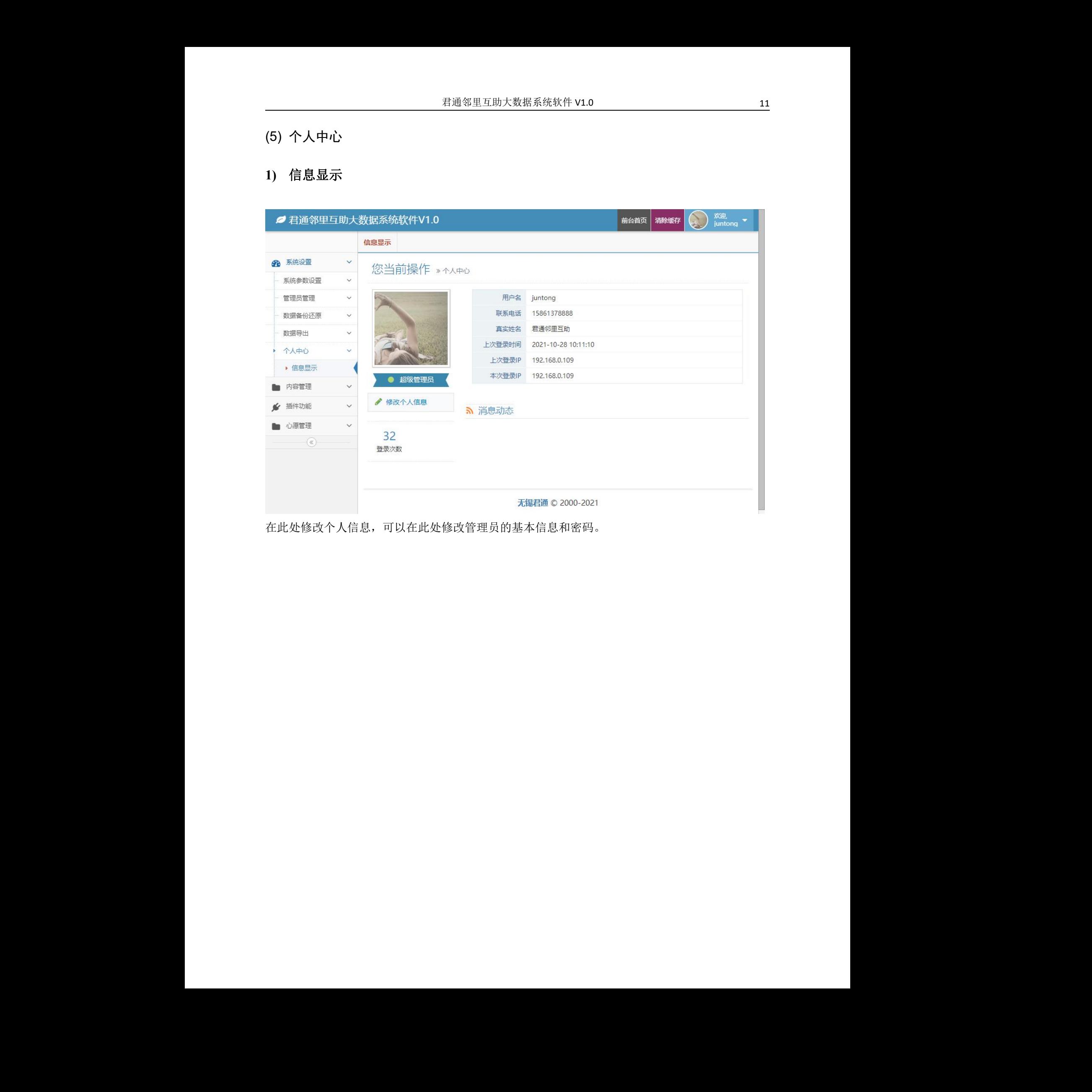

在此处修改个人信息,可以在此处修改管理员的基本信息和密码。

# <span id="page-11-0"></span>**4.** 内容管理

#### <span id="page-11-1"></span>(1) 文章操作

#### **1)** 文章列表

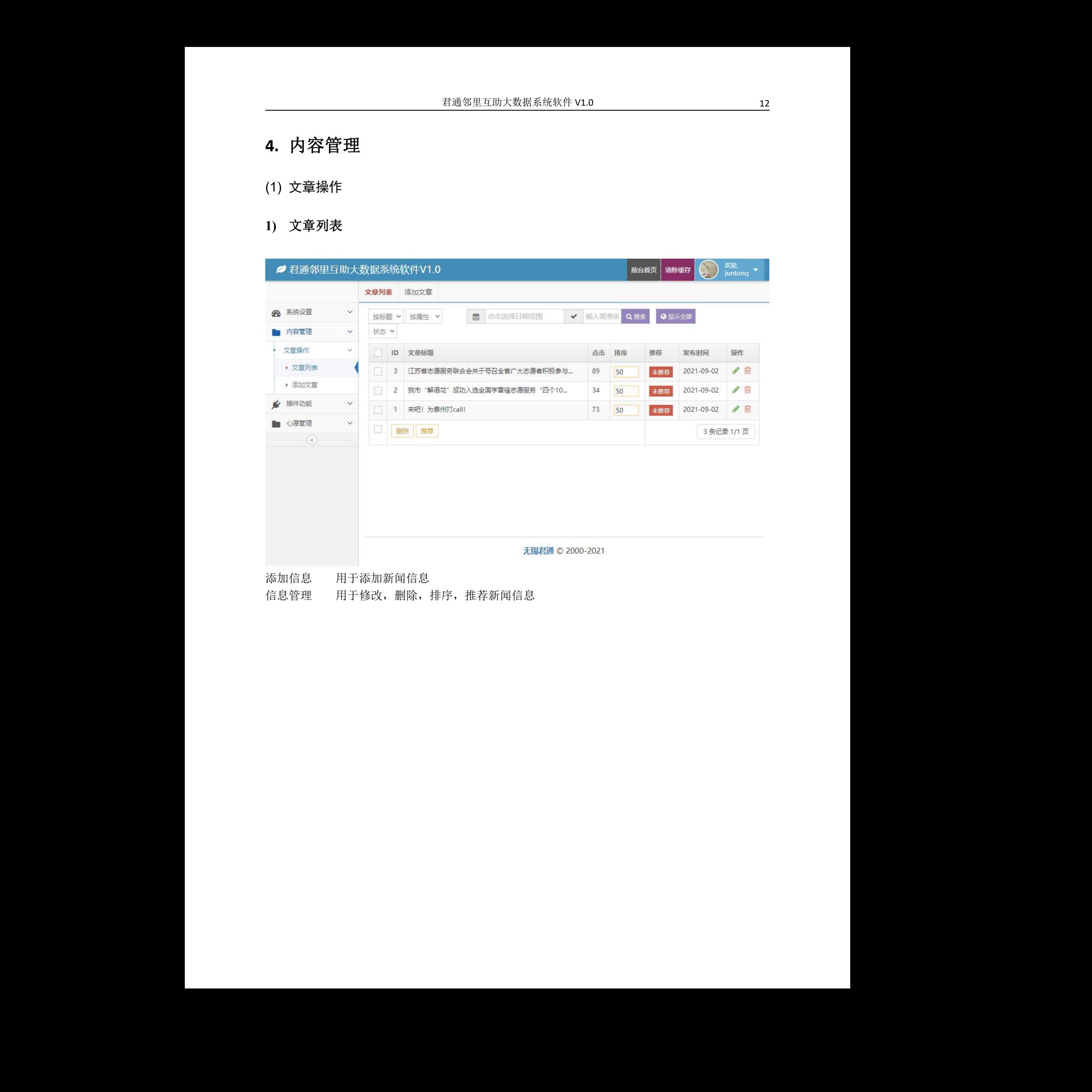

信息管理 用于修改,删除,排序,推荐新闻信息

# <span id="page-12-0"></span>**5.** 插件功能

#### <span id="page-12-1"></span>(1) 广告管理

#### **1)** 广告设置

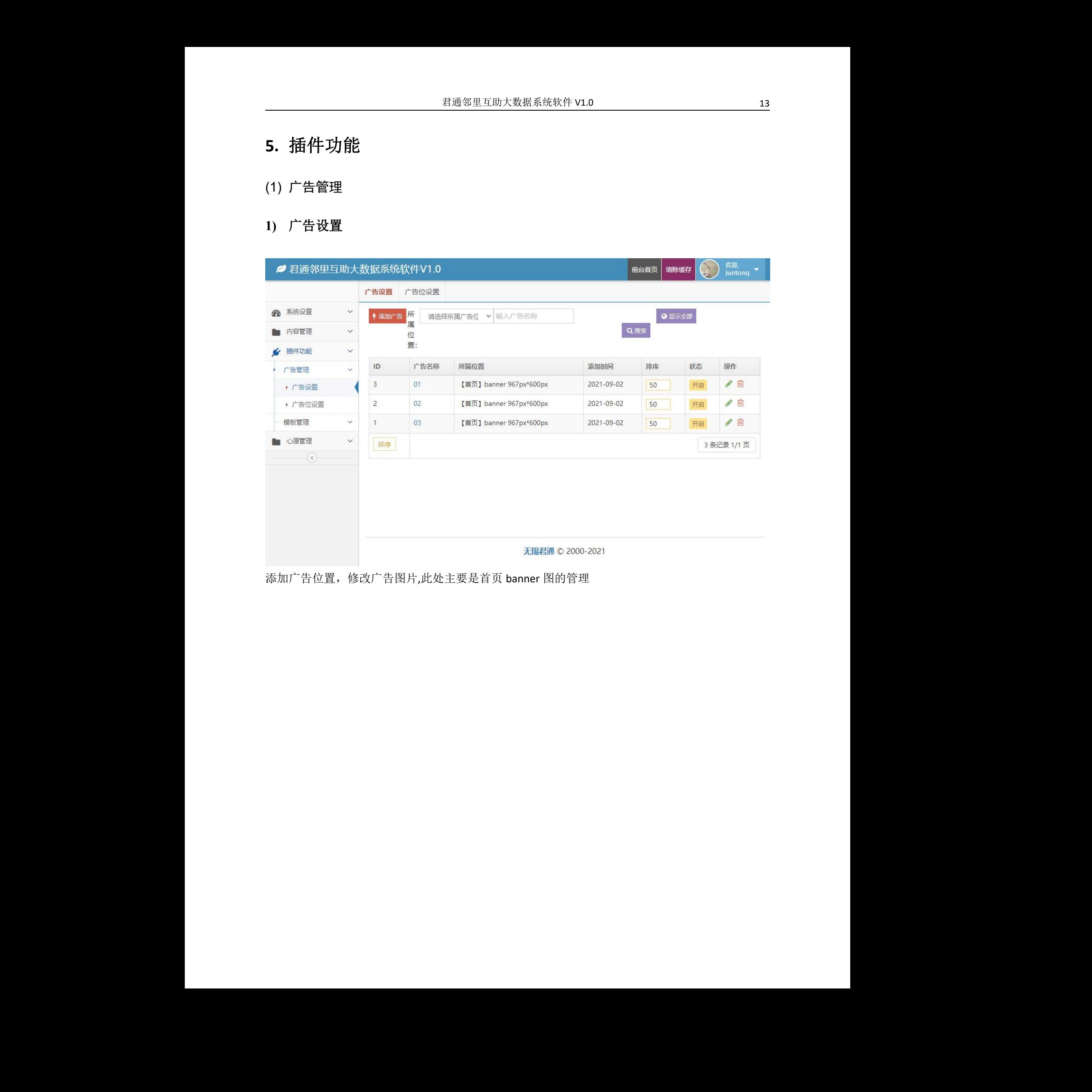

添加广告位置,修改广告图片,此处主要是首页 banner 图的管理

### **2)** 广告位设置

![](_page_13_Picture_47.jpeg)

根据软件的前端界面可以在此处定义广告位。

# <span id="page-13-0"></span>(2) 模板管理

# **1)** 模板列表

![](_page_13_Picture_48.jpeg)

修改前台展现的页面代码,建议掌握了 html+css 的人员使用该模块,若非专业人员,请勿做任何改 动物 しょうしょう しゅうしょう しんしょう しんしゅう しんしゅう かいしん しゅうしゅ

# <span id="page-14-0"></span>**6.** 心愿管理

#### <span id="page-14-1"></span>(1) 会员管理

#### **1)** 会员管理

![](_page_14_Picture_59.jpeg)

对注册会员的管理主要是对其进行审核,设置账号的可用性

#### **2)** 组织管理

![](_page_15_Picture_46.jpeg)

对会员提交的组织进行审核,设置修改组织的基本信息

#### <span id="page-15-0"></span>(2) 心愿分类

![](_page_15_Picture_47.jpeg)

对系统内组织的分类进行添加修改操作,目前的设定是只能一级分类

# <span id="page-16-0"></span>(3) 心愿管理

| Ø 君通邻里互助大数据系统软件V1.0 |              |                |        |              |              |                  | 前台首页<br>清除缓存        | 欢迎<br>$\overline{\phantom{a}}$<br>juntong |
|---------------------|--------------|----------------|--------|--------------|--------------|------------------|---------------------|-------------------------------------------|
|                     |              | 心愿管理           |        |              |              |                  |                     |                                           |
| ● 系统设置              | $\checkmark$ |                | 审核状态 v | $\checkmark$ | Q搜索<br>请输入心愿 |                  | ◎ 显示全部              |                                           |
| 内容管理<br><b>Do</b>   | $\checkmark$ |                |        |              |              |                  |                     |                                           |
| 插件功能<br>$\leq$      | $\checkmark$ | (ID)           | 心原标题   | 发布人          | 心愿详细         | 审核状态             | 发布时间                | 操作                                        |
| 心愿管理                | $\checkmark$ | 1              | 测试心愿标题 | 李刚           | 心愿详细说明       | 已审核 已评价          | 2021.09.16 09:35:45 | 产血                                        |
|                     |              | $\overline{c}$ | 测试心愿2  | 李刚           | 测试心愿的详细说明2   | 已审核 审核通过         | 2021.09.16 14:22:08 | 产面                                        |
| 会员管理                | $\checkmark$ |                |        |              |              |                  |                     |                                           |
| 心愿分类                | $\checkmark$ |                |        |              |              |                  |                     |                                           |
| 心愿管理                | $\checkmark$ |                |        |              |              |                  |                     |                                           |
| ▶ 心愿管理              |              |                |        |              |              |                  |                     |                                           |
| 评价管理                | $\checkmark$ |                |        |              |              |                  |                     |                                           |
| 区域设置                | $\checkmark$ |                |        |              |              |                  |                     |                                           |
| $^\circledR$        |              |                |        |              |              |                  |                     |                                           |
|                     |              |                |        |              |              | 无锡君通 © 2000-2021 |                     |                                           |

管理员查看心愿列表,心愿的详情

![](_page_16_Picture_40.jpeg)

主要是对心愿进行一些审核操作

# <span id="page-17-0"></span>(4) 评价管理

![](_page_17_Picture_45.jpeg)

对用户发布的心愿评价进行查看,审核操作

# <span id="page-17-1"></span>(5) 区域设置

![](_page_17_Picture_46.jpeg)

对整个系统内的区域设置进行添加修改删除操作